# CarouselCars User Guides

# The Admin Reports Version 2.010 March 2020

| Introduction     |                                                 | 2  |
|------------------|-------------------------------------------------|----|
| <b>Type 100</b>  | Generation of a Carousel Software Bill          | 3  |
| Type 300/ 40     | 0 Net Profit Reports.                           | 4  |
| Type 500 and     | 1 600 Management and Salesman Inventory Reports | 9  |
| <b>Type 700</b>  | Commission Recap                                | 16 |
| <b>Type 800</b>  | Customer Reports                                | 17 |
| <b>Type 900</b>  | Washington Tax Report                           | 21 |
| <b>Type 1000</b> | Idaho Tax Form                                  | 23 |
| <b>Type 1100</b> | Spreadsheet Generator                           | 24 |
| <b>Type 1200</b> | Sales Reports                                   | 27 |
| <b>Type 1300</b> | Reconditioning Reports                          | 31 |

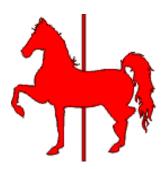

#### Introduction

This document will attempt to describe all the reports that can be generated by the Admin program. These reports proliferate faster than they can be described, so most of the time this section will always be out of date. The numbering of the reports seems rather silly now, but when all this started the numbering system sort of made sense. But then a zillion extra reports were created that did not fit into an existing slot, so ....

You will note that in general, the reports are grouped by the first digit. The 500 series of reports are the Salesman Inventory reports. The 600 series are the Management Inventory reports. The individual reports are variations on the original report suggested or requested by specific clients, and the reports are generally named for that client. However, anybody can use them.

The 1100 series are spreadsheet generators. While there is a small display generated when these things run, the real meat of the report is a file named spreadsheet.csv (and spreadsheet.txt), which files can be imported into a spreadsheet.

#### Type 100 Generation of a Carousel Software Bill

100Carousel Software Bill 101Carousel Cars Bill for Multiple Entities

The most important report is **Report 100**, the **Generation of a Carousel Software Bill** report on the upper right side. This will generate the charges for the use of the software for any month that is in our database, including the current month. When this report is selected, a **Month Selector** becomes visible. When you have selected a month (defaults to current month), then you can click on the **Display the Report** button, and the report will be generated at the bottom of the screen in what is known as a Rich Text Box, or RTB. This data can either be viewed (using the scroll bars, horizontal and vertical) or it can be printed (using the **Print Report** button that becomes enabled when there is report data available to be printed).

```
Carousel Software Bill
for D&C Used Cars for month of Jun,2001
 cost stkid datesold retail
                6/7/2001
$8.00 1225
$8.00 6626
                6/10/200
                             Y
                             Y
$8.00 55668
                6/21/200
$4.00 6874
                6/20/200
                             N
There were 4 cars sold during the month of Jun
The bill due Carousel Software is $28.00
Sales tax is
                                  $2.27
                                 $30.27
```

Figure 4.I.2 – Carousel Software Bill

In the example to the left, you can see that there were only four cars sold in the month of June, three of which were retail (the "Y" under the "retail" column header) and one was wholesale (so it was half price). The total was \$28.00, with \$2.27 in sales tax, for a total of \$30.27.

Following that information, I will display any cars which have been deleted from the system

during the report month, and how many forms were printed for those cars.

In the case where we need to create a single bill from two or more sub dealerships, **Report 101** will let you manually enter the number of retail and wholesale cars for all the dealerships, and it will calculate the bill.

#### Type 300/400 Net Profit Reports.

| 300 | Net Profit Report, Single Line        |
|-----|---------------------------------------|
| 301 | BJ Payroll Report                     |
| 302 | Jenifer Profit Report                 |
| 303 | Jennifer Profit Report / Date Range   |
| 305 | Net Profit w/ doc, date range         |
| 306 | Jen profit rpt, date range, post date |
| 307 | JohnHenery Net Profit Report          |
| 311 | Thrifty net profit report             |
| 320 | Jennifer Aged Car Profit              |
| 350 | Jen Lndr dsc/ Banker rpt              |
| 351 | Jennifer customer bank report         |
| 400 | Net Profit Report, double line        |
| 405 | Net profit report for Northtown       |

Wholesale Net Profit Report (Jennifer)

Retail Profit Report

Way back when, there was a reason why some of these reports were 300 and some were 400. One of these days I will combine everything into 300 series. A few of these reports were generated by Carousel, but then our clients all said that our reports stunk, so they said "do it this way", and somebody else wanted it a different way, and so now we have a bunch of reports with company names on them. Note that the reports print out YOUR data in THEIR format, and does not show their data. Below is a sample of one of our original reports.

Although there are 15 or so variations on these reports, and because they report for different time frames, and display different values, and in some cases calculate the same named value different ways, I am going to present these reports as follows. First I am going to define the values that the reports calculate. Then I will describe each report not by a picture (as I have done for 15 years in this section) but by what variables print out in what order on that report. Most of these reports are generated by the same program, which just does some different filtering for different reports, and prints stuff out in different orders based on the requesting client's requirements.

These reports can be sorted by: Stock Number, Date sold, Sales Profit, Sales Price, or Make&Model.

#### Variables Alphabetically:

406

410

```
ssAge 'days car was on lot
ssBF 'B&O Tax on Finance
ssBFn 'bought from name
ssBN 'Bank name
ssBP 'Bank Profit
ssBS 'B&O Tax on Sales
ssCF 'finance commission
ssCS 'sales commission
ssCU 'Customer Name
ssDK 'Doc Fee
ssEK 'EMS fee
```

CarouselCars Admin User Guide Page 4 Version 2.010

```
' finance profit
ssFP
ssGP 'gap profit
ssIP 'Insurance Profit
ssLD 'lender disc
ssOAL' Trade Overallow + lender disc
ssOA 'Trade Overallow
ssPK 'pack
ssRcon 'reconditioning
ssSA 'Sales Profit (sale - cost - over)
ssSA7 'sales profit rpt 7
ssSD 'Sell Date
ssSI
      ' Stock No
ssSP 'Sale Price
ssSPP 'sales profit - pack
ssST 'Sales Tax
ssTC 'Total cost (Inv + recon)
ssTCI 'invTotalCost
ssTP 'total profit
ssWP 'warranty profit
ssPY 'payroll totals
The Total Profit (ssTP) is, regretfully, calculated five different ways....
For reports 0,1,4: (see rn (report number) below)
tp = sa + fp - bs - bf - cs - cf - pk
                                            ' standard net total profit
For reports 2,3,6,8,10:
tp = sp - tc + bp + wp + gp - oal
                                            ' jennifer total profit
For report 5:
tp = sp - tc + bp + wp + gp - oal + pk
                                            ' Northtown Profit
For reports 7,11:
tp = sa + fp + dk + ek - bs - bf - cs - cf - pk 'standard net total profit
For report 9:
tp = sa + fp - bs - bf - cs - cf - pk - (dk * 0.25)
All the other variables are calculated relatively straight forwardly:
       ld = rsDeal!cu lenderdsc
       pk = rsDeal!cu pack
       dk = rsDeal!cu docFee
       ek = 0: If (rsDeal!cu FilingFee > 0) Then ek = 2.5
       sp = rsDeal!cu price
       TR1 = rsDeal!cu trade1 index: TR2 = rsDeal!cu trade2 index
       tr1ofr = rsDeal!cu trade1 offer: tr2ofr = rsDeal!cu trade2 offer
       st = rsDeal!cu k salestax total
       bs = rsDeal!cu BOTaxValue
       bf = rsDeal!cu ServiceBOValue
```

CarouselCars Admin User Guide Page 5 Version 2.010

```
ip = rsDeal!cu cst warrantee - rsDeal!cu dlr warrantee
       + rsDeal!cu cst collision - rsDeal!cu dlr collision
wp = rsDeal!cu cst warrantee - rsDeal!cu dlr warrantee
gp = rsDeal!cu cst collision - rsDeal!cu dlr collision
bp = rsDeal!cu financePft
ids1 = rsDeal!cu sales1: ids2 = rsDeal!cu sales2: idfg = rsDeal!cu financeguy
BankN = rsDeal!cu finance co
tracv = tradein Actual Cash Value
trpof = tradein payoff
                                         ' offer - acv
oa = (tr1ofr + tr2ofr) - tracv
                                     ' also knock off lender discount
oal = oa + ld
sa = sp - tc - oal
                                     'gross = sell price - cost - oal
fp = finance profit
tc = rs!cc buy price + recon
                                           'Total cost (Inv + recon)
Itc = rs!cc buy price:
                                        ' Inventory Cost
sa7 = sp - tc - oal + dk + ek
                                                 'gross = sell price - cost - oal
spp = sa - pk
fp = ip + bp
                                     ' financing profit
```

Note that the packflag does not affect this series of reports, it only affects the 600 series of reports.

SO, having digested all that, the 11 reports created by the RptNetProfit routine will display the following:

```
' 300) Net Profit Report (single line) (rn = 0)
ssSD & " " & ssSI & ssTC & ssSP & ssOAL & ssSA & ssPK & ssBS & ssCS &
ssST & ssTP & ssIP & ssBP & ssFP & ssBF & ssCF & vbCrLf
```

'301) BJ Payroll Report (rn = 1)
This shows the total payroll cost for each car that was sold in a month.
ssSD & " " & ssSI & ssTC & ssSP & ssOAL & ssSA & ssPK &
ssSPP & ssIP & ssPP & ssPY & vbCrLf

```
'302) Jenifer Profit Report (rn = 2)
'303) Jennifer Profit Report w/ date range (rn = 3)
'410) Jennifer Retail Profit Report (rn = 10)
ssSI & ssSD & swSP & bl5 & swOA & bl2 & swSA & bl5 & swGP & bl3 &
ssTP & ssAge & " " & ssCU & vbCrLf
String(24, " ") & swTC & bl3 & swLD & bl7 & swBP & bl3 & swWP & vbCrLf
```

' 400) Net Profit on Sales Report (double line) (rn = 4) ssSD & " " & ssSI & ssCU & s4TC & s4SP & s4oal & s4SA & s4PK & s4BS &

CarouselCars Admin User Guide Page 6 Version 2.010

s4CS & s4ST & ssTP & vbCrLf \_ & s42F & s4IP & s4BP & s4FP & s42P & s4BF & s4CF & vbCrLf

- ' 405) Northtown Profit Report (rn = 5) ssSD & ssCUln & ssSI & "| " & caryear & carmake & carmodel & "| " & tryear & trmake & trmodel
  - & salesid & ssBP & ssWP & ssGP & ssSA & ssPK & ssTP & ssPavg & sBankN & vbCrLf
- ' 406) Jennifer Wholesale Profit Report (rn = 6) ssSI & " " & ssSD & ssSP & ssITC & ssRcon & ssTP & vbCrLf
- ' 305) Net Profit w/doc, date range (rn = 7)
  ssSD & " " & ssSI & ssTC & ssSP & ssOAL & ssDK & ssEK & ssSA7 & ssPK &
  ssBS & ssCS & ssST & ssTP
  & ssIP & ssBP & ssFP & ssBF & ssCF & vbCrLf
- ' 306) Jen Profit w/ date range, end date+1 (rn = 8)
  ssSI & " " & s4SP & " " & s4oa & s4SA & " " & ssGP & " " &
  ssTP & ssAge & ssCU & vbCrLf
  & " & s4TC & s4Id & " " & s4BP & " " & ssWP & vbCrLf
- ' 307) John Henery Net Profit Report (rn = 9) ssSD & " " & ssSI & caryear & carmake & carmodel & ssCU & ssSP & ssTC & s4oa & ssTP & ssDK & s4CS & vbCrLf
- '311) Thrifty net profit report (rn = 11) ssSD & " " & ssSI & ssTC & ssSP & ssSA7 & " " & ssCS & ssTP \_ & swGP & swWP & swBP & swFP & ssCF & vbCrLf

Reports 4,5,6 and 9 are in landscape.

Report 8 adds one day to the range to deal with the midnight problem. The midnight problem exists because the date of sale for a vehicle is stored to the second. So if you ask to report something up to Jan 31, it will not report things ON Jan 31, because the report dates stop at midnight. So anything sold at 9AM on jan 31 is BEYOND Jan 31 for report purposes. Report 8 does what you want, which is to report cars sold on Jan 31 also. The others do not. One of these days I will fix that.

Reports 1 and 10 skip all wholesale deals. Report 6 skips all retail deals.

There are some reports in this section that are NOT produced by the RptNetProfit routine.

CarouselCars Admin User Guide Page 7 Version 2.010

The Jennifer aged car profit report (320) displays the profit on cars sold during a certain period that were more than 45 days old.

The Lender Discount Report (350) will list all the sales for a month, sorted by the bank that financed that sale. It also displays the lender discount, if any, needed for the bank to finance the loan.

The Bank report with customers report (351) displays what banks were used for customer financing, and what customers used them.

#### **Type 500 and 600 Management and Salesman Inventory Reports**

| 500 | Salesman Inventory Report                          |
|-----|----------------------------------------------------|
| 501 | BBT Salesman Report                                |
| 502 | Ace Salesman Report                                |
| 503 | Salesman Inventory Report, double spaced           |
| 504 | Wholesale Inventory Report                         |
| 505 | Ted Salesman Report                                |
| 506 | Std Inventory NON consignment                      |
| 507 | Std Inventory Consignment only                     |
| 511 | Fandi like Salesman Inventory Report               |
| 512 | Jennifer Safety Report                             |
| 530 | UGM Ageing Report                                  |
| 531 | UGM Ageing Report by Location                      |
| 532 | Who Has Title report                               |
|     |                                                    |
| 600 | Management Inventory Report                        |
| 601 | Management Inventory w/ Flooring                   |
| 602 | Management Inventory, Portrait                     |
| 603 | Management Inventory, Big Letters                  |
| 604 | Salesman Inventory, Big Letters                    |
| 605 | Management Report + book Value                     |
| 607 | Management Inventory (portrait) for MV             |
| 608 | Jennifer Flooring Report                           |
| 609 | BJ Management Inventory Report for Retail Cats     |
| 610 | BJ Management Inventory Report for Wholesale Cars  |
| 611 | Fandi like Management Inventory Report             |
| 614 | Salesman Inventory like 604, small letters         |
| 650 | Management Inventory Report for Past Date          |
| 651 | Management Inventory Report for Past Date w/totals |
| 690 | Deleted Consignments                               |
| 691 | 2way Management Report                             |

These reports show what you have in inventory now, or at some time in the past. They list out all the cars in inventory, listing the Stock Number, Year, Make, Model, VIN, Age, Odometer Reading In, Suggested Retail Price, and for the management reports only, the Dealer Cost information. They can be sorted seven different ways, Stock Number, Date Purchased (age), Car Suggested Retail Price, Make&Model, Body Style, Miles when bought, and for the 600 series, Dealer Cost To do that, a little sort box appears at the top of the screen.

The **500 series** of reports *do* not show any confidential information, hence they are generally named the Salesmen Inventory Reports. The **600 series** do

show confidential information, and are generally named Management Inventory Reports. These you do not want to leave laying around.

Several of these reports have been configured specifically for a particular customer. They differ in paper orientation, size of font, and items printed. It is easy for us to configure other similar reports. Which is why you will see some familiar names attached to these reports. But the data displayed will always be your data, just in their format.

One report is different in its data collection from the others. Report #650 looks like report #600,

CarouselCars Admin User Guide Page 9 Version 2.010

except that it gets its data for a **specific date** in the past history. That is, you can print out an inventory as it would have existed on January 15<sup>th</sup>, for instance, even if today is March 23<sup>rd</sup>. Report 651 also displays information for a past date. All other reports simply use the Sold flag in the database, for today's date.

These reports can filter on Location Code. This is used if you have segregated your vehicles by site location, or primary salesman, or ownership, or whatever. Entering the correct code into the Location Code box on the deal screen shows only those vehicles. NA shows all of the vehicles.

### **Salesman Reports**

**Report 500** is the original report that Carousel wrote, and everybody hates.

So several of my clients decided to list that same data, but in different formats. **Reports 501 and 502** are such examples.

**Report 503** shows the data double spaces, so that you can write notes between the lines.

**Report 504** was written for a client that wanted the possibility of selling a car either retail or wholesale. They put the Wholesale Suggested Price in the Wholesale SSP field in the Inventory program. That value is displayed here as the Wholesale Price.

**Report 505** is specific to my customer Ted in Yakima. It displays some codes and stuff that are unique to his dealership.

Report 506 displays the inventory without consignments.

**Report 507** displays only the consignments that are in the inventory.

Fandi is a DOS based program that was very popular in the 90's. I have replaced several of these systems. **Report 511** is similar to the inventory report that the Fandi system produced. **Report 611** shows the confidential data in the Fandi format.

**Report 512** will display a vehicle only if the word Safety shows up in the reconditioning someplace. The presumption is that if it is not there, then no safety checks have been performed.

UGM (Union Gospel Mission) first fixes up and then sells donated cars. **Reports 530 and 531** shows all the cars in inventory, along with how long they have been in the system, and how long they either have been available to sell, or when their availability will be.

**Report 532** shows who has the title, if the dealership does not **Report 533** shows the status of the title being received yet.

#### **Management Reports**

**Reports 601 and 608** are so far the only reports that displays the **flooring information**, if you have entered flooring setup in the Inventory program.

**Report 600** is Carousel's original format, which everybody also hates.

**Report 601** shows all that, plus flooring information.

Most of the 600 series reports will print in **Landscape format**, because there is so much information to display. These reports will NOT print on a normal Okidata printer, for some reason. So **Report 602** displays that information in **portrait format**, but necessarily shows less information. This report, plus one of the salesmen reports, should give you a complete set of information. **Report 607** also is in portrait format.

**Reports 603 and 604** show the information **double spaced** and in large fonts, for my more mature dealers. **Report 614** is like 604, but in regular letters, single spaced.

**Report 605** actually displays a report of **Book Values**. You must have entered that information in the Inventory Program.

**Report 608** shows flooring information in more detail than report 601.

Some dealers not only do retail but a substantial wholesale business as well. **Reports 609 and 610** will show only the retail, or only the wholesale vehicles, respectively. They figure out which is which by using the Location Code, where an "R" indicates Retail, and anything else indicates Wholesale.

**Report 611** emulates the Fandi version.

**Report 612** shows flooring for sold cars. Not really an inventory program, I guess. **Report 614** is another misnomer. It is actually a Salesman report in Portrait format, with small font size.

**Report 615** is a management report but in small font size.

**Reports 650 and 651** show management inventory report (Report 600) for a specific date in time, which you can pick from a calendar widget. The 650 report looks identical to the 600 report. The 651 report has a few different columns on the right side. Note that the date specified is as of Midnight for that date (eg, before the store opens for business).

Following are examples of how these reports differ and are similar to each other: Pretty much know the differences, you really need to run them on your system, after you have accumulated some information.

CarouselCars Admin User Guide Page 11 Version 2.010

Report .500 – Standard Salesman Inventory Report

Report .501 – Salesman Report for BBT

Report.502 – Salesman Report for Ace

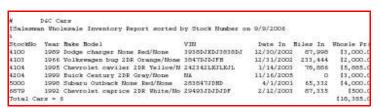

Report 504 – Retail and Wholesale Price List

|         | D&C Cars<br>ment Inventory Standard Landscape Report sort | ed by Stock Number fo | or 12/1 | /2004    | #600/#6                 | 50       |           |             |
|---------|-----------------------------------------------------------|-----------------------|---------|----------|-------------------------|----------|-----------|-------------|
| Stockno | Year Make Model                                           | VIN                   | Age     | Miles In | Retail Purch            | Recon    | Bought    | Pending tt  |
| 1117    | 1999 Ford F350 Pickup NA/None                             | 2FTSW31F2XED96392     | 1340    | 1,587    | \$5,000.00 \$25,000.00  | \$595.00 | 4/1/2001  | For Sale N  |
| 1225A   | 1999 Chrysler seebring coupe Pink/none                    | 2324kkdjfj            | 1275    | 38,376   | \$0.00 \$3,000.00       | \$0.00   | 6/5/2001  | For Sale N  |
| 2224    | 1999 BMW 341i 2DR Red/None                                | 234234KKKK            | 1277    | 44,552   | \$25,000.00 \$21,500.00 | \$0.00   | 6/3/2001  | For Sale N  |
| 2229    | 1999 Chrysler pt cruser Truck Gray/NA                     | 12345678901234567     | 1340    | 10,998   | \$12,500.00 \$9,847.00  | \$38.43  | 4/1/2001  | 4/14/2004 N |
| 2250K   | 1977 Cadillac El Dorado coupe Black/none                  | 383KDKDKD83           | 1196    | 45,667   | \$0.00 \$4,000.00       | \$0.00   | 8/23/2001 | 3/1/2004 N  |
| 2251    | 1976 Dodge ram None Green/None                            | 223DKDKIDJ            | 1340    | 175,000  | \$4,000.00 \$2,502.00   | \$245.97 | 4/1/2001  | 8/7/2002 N  |
| 2255    | 1981 Buick skylark None Brown/None                        | 2JJHD77UHD            | 1340    | 87,654   | \$3,000.00 \$1,588.00   | \$167.01 | 4/1/2001  | 8/22/2003 N |
| 2375    | 1999 Dodge durnago SUV White/None                         | SLKFJSDL09280293      | 1182    | 16,777   | \$15,000.00 \$12,000.00 | \$0.00   | 9/6/2001  | 10/1/2003 N |
| 3558    | 1997 Oldsmobile 88 2DR Red/None                           | 242342KKK             | 1279    | 19,887   | \$15,500.00 \$12,500.00 | \$45.88  | 6/1/2001  | 3/15/2004 N |
| 3558A   | 1976 Ford f150 Truck Red/White                            | 242342KKK             | 1257    | 124,876  | \$0.00 \$150.00         | \$0.00   | 6/23/2001 | For Sale N  |
| 3664A   | 1998 Daewoo blooper 2DR White/White                       | 23423LKJLK            | 853     | 36,997   | \$0.00 \$4,000.00       | \$0.00   | 8/1/2002  | For Sale N  |
| 3665A   | 1993 Chevrolet corvette 2DR Silver/None                   | 234328DJDJRF33        | 853     | 34,223   | \$0.00 \$4,000.00       | \$0.00   | 8/1/2002  | For Sale N  |
| 3667    | 2000 Dodge durange SUV White/None                         | 2399KKDJD83332        | 1173    | 17,888   | \$0.00 \$14,000.00      | \$0.00   | 9/15/2001 | 3/30/2004 N |
| 3668B   | 2001 Dodge durange SUV White/None                         | 98798LJKLKDDDK        | 1173    | 8,776    | \$0.00 \$25,666.00      | \$0.00   | 9/15/2001 | For Sale N  |
| 3669    | 1988 Oldsmobile 98 2DR Blue/None                          | 9484KFKFKVMV          | 1187    | 102,888  | \$3,000.00 \$2,000.00   | \$0.00   | 9/1/2001  | For Sale N  |
| 3670A   | 1999 Infiniti omega 4DR Black/None                        | 24923948723           | 596     | 56 777   | \$0.00 \$800.00         | \$0.00   | 4/15/2003 | For Sale N  |

Report .600 – Standard Management Inventory Report

| Manage | D&C ement | Cars<br>Inventory Flooring Report sorted by Sto | ock Number for       | 12/1/2004  | #601                 |       |            |
|--------|-----------|-------------------------------------------------|----------------------|------------|----------------------|-------|------------|
| Stockr |           | Make Model<br>Ford F350 Pickup NA/None          | amt Floord<br>\$0.00 | banker     | cur f1 cst<br>\$0.00 | title | Temp no    |
| 1225A  | 1999      | Chrysler seebring coupe Pink/none               | \$0.00               |            | \$0.00               |       | 0000000000 |
| 2224   | 1999      | BMW 341i 2DR Red/None                           | \$0.00               |            | \$0.00               |       | 0000000000 |
| 2229   | 1999      | Chrysler pt cruser Truck Gray/NA                | \$0.00               |            | \$0.00               | N/A   | 2587aa44   |
| 2250K  | 1977      | Cadillac El Dorado coupe Black/none             | \$0.00               |            | \$0.00               | NA    | 0000000000 |
| 2251   | 1976      | Dodge ram None Green/None                       | \$2,500.00           |            | \$42.81              | NA    | 0000000000 |
| 2255   | 1981      | Buick skylark None Brown/None                   | \$1,200.00           | Loans R Us | \$77.17              | NA    | 000000000  |
| 2375   | 1999      | Dodge durnago SUV White/None                    | \$0.00               |            | \$0.00               | NA    | 000000000  |
| 3558   | 1997      | Oldsmobile 88 2DR Red/None                      | \$10,000.00          |            | \$3,153.70           | NA    | 000000000  |
| 3558A  | 1976      | Ford f150 Truck Red/White                       | \$0.00               |            | \$0.00               |       | 000000000  |
| 3664A  | 1998      | Daewoo blooper 2DR White/White                  | \$0.00               |            | \$0.00               |       | 0000000000 |
| 3665A  | 1993      | Chevrolet corvette 2DR Silver/None              | \$0.00               |            | \$0.00               |       | 0000000000 |
| 3667   | 2000      | Dodge durange SUV White/None                    | \$10,000.00          | Loans R Us | \$411.64             | sam   | 000000000  |
| 3668B  | 2001      | Dodge durange SUV White/None                    | \$0.00               |            | \$0.00               |       | 000000000  |

Report .601 – Flooring Report

|         | D&C Cars<br>ent Inventory Portrait Report sorted by Stocl | k Numbe | r for 12/1 | /2004 井位    | 02          |
|---------|-----------------------------------------------------------|---------|------------|-------------|-------------|
| Stockno | Year Make Model                                           | Age     | Miles In   | Retail      | Cost+Rcn    |
| 1117    | 1999 Ford F350 Pickup NA/None                             | 1340    | 1,587      | \$5,000.00  | \$25,995.00 |
| 1225A   | 1999 Chrysler seebring coupe Pink/none                    | 1275    | 38,376     | \$0.00      | \$3,400.00  |
| 2224    | 1999 BMW 341i 2DR Red/None                                | 1277    | 44,552     | \$25,000.00 | \$21,900.00 |
| 2229    | 1999 Chrysler pt cruser Truck Gray/NA                     | 1340    | 10,998     | \$12,500.00 | \$10,285.43 |
| 2250K   | 1977 Cadillac El Dorado coupe Black/none                  | 1196    | 45,667     | \$0.00      | \$4,400.00  |
| 2251    | 1976 Dodge ram None Green/None                            | 1340    | 175,000    | \$4,000.00  | \$3,147.97  |
| 2255    | 1981 Buick skylark None Brown/None                        | 1340    | 87,654     | \$3,000.00  | \$2,155.01  |
| 2375    | 1999 Dodge durnago SUV White/None                         | 1182    | 16,777     | \$15,000.00 | \$12,720.00 |
| 3558    | 1997 Oldsmobile 88 2DR Red/None                           | 1279    | 19,887     | \$15,500.00 | \$13,795.88 |

Report .602 – Portrait Management Report

|                 | D&C C |                                        |                          |             |                   | # (                  | 503                     |
|-----------------|-------|----------------------------------------|--------------------------|-------------|-------------------|----------------------|-------------------------|
| Manageme        | ent I | nventory Large Font Landscape Report   | sorted by Stock Nu       | mber f      | or 12/1/2         | 004                  |                         |
| Stockno<br>1117 |       | Make Model<br>Ford F350 Pickup NA/None | VIN<br>2FTSW31F2XED96392 | Age<br>1340 | Miles In<br>1,587 | Retail<br>\$5,000.00 | Cost+Rcn<br>\$25,995.00 |
| 1225A           | 1999  | Chrysler seebring coupe Pink/none      | 2324kkdjfj               | 1275        | 38,376            | \$0.00               | \$3,400.00              |
| 2224            | 1999  | BMW 341i 2DR Red/None                  | 234234KKKK               | 1277        | 44,552            | \$25,000.00          | \$21,900.00             |
| 2229            | 1999  | Chrysler pt cruser Truck Gray/NA       | 12345678901234567        | 1340        | 10,998            | \$12,500.00          | \$10,285.43             |
| 2250K           | 1977  | Cadillac El Dorado coupe Black/none    | 383KDKDKD83              | 1196        | 45,667            | \$0.00               | \$4,400.00              |
| 2251            | 1976  | Dodge ram None Green/None              | 223DKDKIDJ               | 1340        | 175,000           | \$4,000.00           | \$3,147.97              |

Report .603 – Management Report with Big Letters

| 711             | 0&C Cars                                         | #(                       | 604               | P1.                  |
|-----------------|--------------------------------------------------|--------------------------|-------------------|----------------------|
| Salesman        | Inventory Report in Large Font, Landsca          | pe sorted by Stock       | Number for        | 12/1/2004            |
| Stockno<br>1117 | Year Make Model<br>1999 Ford F350 Pickup NA/None | VIN<br>2FTSW31F2XED96392 | Miles In<br>1,587 | Retail<br>\$5,000.00 |
| 1225A           | 1999 Chrysler seebring coupe Pink/none           | 2324kkdjfj               | 38,376            | \$0.00               |
| 2224            | 1999 BMW 341i 2DR Red/None                       | 234234KKKK               | 44,552            | \$25,000.00          |
| 2229            | 1999 Chrysler pt cruser Truck Gray/NA            | 12345678901234567        | 10,998            | \$12,500.00          |
| 2250K           | 1977 Cadillac El Dorado coupe Black/none         | 383KDKDKD83              | 45,667            | \$0.00               |

Report.604 – Management Report with Bigger Letters (for BBT)

| Stockno | 17   | Make Model                          | *****             | M17      | D 1 17      |              | 77.7  |
|---------|------|-------------------------------------|-------------------|----------|-------------|--------------|-------|
|         |      |                                     | VIN               | Miles In |             | Cost+RcnBook |       |
| 1117    |      | Ford F350 Pickup NA/None            | 2FTSW31F2XED96392 | 1,587    | \$5,000.00  | \$25,995.00  | \$0.0 |
| 1225A   | 1999 | Chrysler seebring coupe Pink/none   | 2324kkdjfj        | 38,376   | \$0.00      | \$3,400.00   | \$0.0 |
| 2224    | 1999 | BMW 341i 2DR Red/None               | 234234KKKK        | 44,552   | \$25,000.00 | \$21,900.00  | \$0.0 |
| 2229    | 1999 | Chrysler pt cruser Truck Gray/NA    | 12345678901234567 | 10,998   | \$12,500.00 | \$10,285.43  | \$0.0 |
| 2250K   | 1977 | Cadillac El Dorado coupe Black/none | 383KDKDKD83       | 45,667   | \$0.00      | \$4,400.00   | \$0.0 |
| 2251    | 1976 | Dodge ram None Green/None           | 223DKDKIDJ        | 175,000  | \$4,000.00  | \$3,147.97   | \$0.0 |
| 2255    | 1981 | Buick skylark None Brown/None       | 2JJHD77UHD        | 87,654   | \$3,000.00  | \$2,155.01   | \$0.0 |
| 2375    | 1999 | Dodge durnago SUV White/None        | SLKFJSDL09280293  | 16,777   | \$15,000.00 | \$12,720.00  | \$0.0 |
| 3558    | 1997 | Oldsmobile 88 2DR Red/None          | 242342KKK         | 19.887   | \$15,500.00 | \$13,795.88  | \$0.0 |
| 25503   | 1000 | n 1 6150 m 1 n 1/m 1/               | 0.400.40*****     | 404 000  | +0 00       | 1550 00      | 40.0  |

Report.605 – Management Report with Book Value

| _       | D&C Cars<br>ent Inventory (portrait) for MV | sorted by Stock Number | for 11 | /29/2005 |             |
|---------|---------------------------------------------|------------------------|--------|----------|-------------|
| Stockno | Year Make Model                             | VIN                    | Age 1  | Miles In | Cost+Rcn    |
| 1117    | 1999 Ford F350 Pickup                       | 2FTSW31F2XBD96392      | 1703   | 1,587    | \$25,995.00 |
| 1225A   | 1999 Chrysler seebring coupe                | 2324kkdjfj             | 1638   | 38,376   | \$3,400.00  |
| 2224    | 1999 BMW 341i 2DR                           | 234234KKKK             | 1640   | 44,552   | \$21,900.00 |
| 2229    | 1999 Chrysler pt cruser Truck               | 12345678901234567      | 1703   | 10,998   | \$10,285.43 |
| 2250K   | 1977 Cadillac El Dorado coupe               | 383KDKDKD83            | 1559   | 45,667   | \$4,400.00  |
| 2251    | 1976 Dodge ram None                         | 223DKDKIDJ             | 1703   | 175,000  | \$3,147.97  |
| 2255    | 1981 Buick skylark None                     | 2JJHD77UHD             | 1703   | 87,654   | \$2,188.45  |
| 2375    | 1999 Dodge durnago SUV                      | SLKFJSDL09280293       | 296    | 16,777   | \$12,854.54 |

Report 607 – Management Inventory for MV

| #<br>\$Jennife:<br>^     | D&C Sales Inc.<br>Flooring Report sorted by Stock Number for | 6/8/2008          |            |          |               |             |      |
|--------------------------|--------------------------------------------------------------|-------------------|------------|----------|---------------|-------------|------|
| *Stockno<br>banker       | Year Make Model                                              | VIN               | Dt Floored | DnInt Rt | amt Floord cu | r fl cst 1  |      |
| 6219                     | 2004 Honda CIVIC 2DR Blue/None                               | 1HGEM22124L056958 | 5/1/2007   | 0.098    | \$8,200.00    | \$794.16 \$ | STCU |
| 6363                     | 2005 Chevrolet Cavalier 4DR Blue/None                        | 1G1JF52F157131303 | 9/4/2007   | 0.098    | \$6,200.00    | \$413.19    | STCU |
| 6404                     | 2004 Ford Mustang 2DR Gray/None                              | 1FAFP40644F187463 | 11/1/2007  | 0.108    | \$7,900.00    | \$416.64    |      |
| Global<br>6420<br>Global | 2004 Chevrolet MALIBU 4DR White/None                         | 1G1ZS52F24F160411 | 9/4/2007   | 0.088    | \$5,800.00    | \$386.53    |      |

Report 608 – Another Flooring Report

#### Type 700 Commission Recap

| 700    | Commission Recap, Full Months      |
|--------|------------------------------------|
| 701    | Commission Recap, Date Range       |
| 705    | Commission Recap, Single person,   |
| Full l | Months                             |
| 710    | Salesman Sales Report, nbr months  |
| 711    | Salesman Sales Report, Date Range  |
| 712    | Salesman Sales report one salesman |
| 713    | Salesman Sales for HGM with Date   |

713 Salesman Sales for UGM with Date Range no commission

714 Salesman Sales Report, Dae Range
 715 Select a particular salesman to do a
 non commission report on

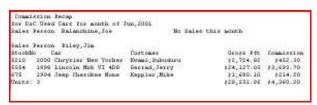

Report 700 – Commission Recap

This generates a report for all active sales people of the cars they sold, and the commissions they received, for a selected month. You will select a month using the Month Selector. This report lists salespeople, whether they sold a car that month or not. We report the stock number, car description, Customer sold to, and Sales Commission for each sale that the salesman made that month. A variation of this report (701) lets you run the report for a range of dates.

Another variation of this report (705) first displays a list of the salesman. When you select one of the salesmen (by clicking on him) then the 700 report will be displayed, but only for that single salesman.

Note that if a salesman sold a car but did not get a commission entered into our system, that vehicle will not appear on these reports, except

for **Report 710**, which will show all the cars that a salesman sold, even if no commission was noted. This is useful for when salesmen are on salary.

#### Type 800 Customer Reports

| 800 | Customer Report                           |
|-----|-------------------------------------------|
| 801 | Bought From Report                        |
| 802 | Pick Payments Report                      |
| 803 | Pending Deal Report                       |
| 804 | Customer Report with Warranty Information |
| 805 | Customer Report w/ warr to spreadsheet    |
| 806 | Bought From Report (I) Ato Brk NW         |
| 807 | Bought From Report (T) for Ato Brk NW     |
| 808 | Salesman Report of customers Date Range   |
| 810 | Customer 1st payment report               |
| 813 | Sold and Pending Deal Report              |
| 814 | UGM Donor Report                          |
|     |                                           |

| <b>Report 800.</b> This report shows all |
|------------------------------------------|
| the customers that have bought cars      |
| from the dealership. This report spans   |
| a user defined time period. That is,     |
| you will select a beginning and an       |
| ending date for the report, using the    |
| Calendar Select widgets. You can         |
| either type in a date, or click on the   |
| down arrow, and a monthly calendar       |
| will pop up, from which you can          |
| select a date.                           |
|                                          |

customers that bought cars during that period of time, and the cars that they bought. For each car, you get a Stock Number, car description, date sold, sell price, and the Sales and Finance Profit.

**Report 806** shows the same data, but with profit and loss information.

The report itself shows all the

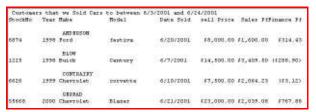

Report 800 – Customer Car Sale Report

## Report 801 is a similar report, but shows who the dealership bought cars from over a period

```
Customers that D&C Cars Bought Cars from between 11/1/2003 and 11/17/2003
StockNo
        Year Make
                            Model
                                          Date Prch. Prch. price
   DON'S QUALITY AUTO (Don QualityGuy) 11345 E. Sprague Spokane WA 99223 (509)1125567 (509)2556677
6095
        2001 Chevrolet
                            bronco
                                          11/3/2003 $11,250.00
   FARQUAR Sammy 123 Tree st Spokane WA 99225 (509)4489952
                                                         $500.00
3683A
         1995 Buick
                            century
                                          11/1/2003
   LINVILLE Larry 444 4th st Edmonds WA 99665 (509)3347777 (509)3345555
         1996 Chrysler
                                          11/3/2003
                            olympus
                                                      $7,800.00
```

Report 801 – Bought From report

of time.

**Report 802** shows the status of any active **pick payments**. It shows the customer record number, customer name, stock number, total amount down, when the payment is expected, and when the payment was actually made. Paid Up pick payments are not shown

| 42 Henery James   | 6809 |                                 |
|-------------------|------|---------------------------------|
| 1                 |      | \$500.00 Owes 4/29/2005         |
| 19 Thomas Barnnet | 6881 |                                 |
|                   |      | \$100.00 Owes 4/5/2005          |
|                   |      | \$62.00 Owes 12/30/2004         |
| 147 chaz casio    | 6882 |                                 |
|                   |      | \$100.00 Owes 12/30/2004        |
|                   |      | \$200.00 Paid 4/7/2005 4/8/2005 |
|                   |      | \$200.00 Owes 4/14/2005         |

Report 802 – Pick Payment Report

**Report 803** shows all the **pending deals** that exist at this moment, and what cars they are interested in. It also shows the date that somebody first started looking at this car, but not necessarily the date that THIS customer looked this car.

| 1117  | Thomas Barnnet       | 1999  | Ford F350          | 12/15/2004 |
|-------|----------------------|-------|--------------------|------------|
| 1225A | Sam Wanker           | 1999  | Chrysler seebring  |            |
| 2224  | Dealer's Auto Auctio | 51999 | BMW 341i           | 4/19/2005  |
| 2224  | Don's Quality Auto   | 1999  | BMW 341i           | 4/19/2005  |
| 2229  | Joshua Reingold      | 1999  | Chrysler pt cruser | 4/14/2004  |
| 2229  | Arthur Blatherspoon  | 1999  | Chrysler pt cruser | 4/14/2004  |
| 2250K | Tony Vanguard        | 1977  | Cadillac El Dorado | 3/1/2004   |

Report 803 – Pending Deal report

**Report 804** is very similar to the Customer report 800, except that this shows only **customers that bought warranties**, and shows some of the warranty details. **Report 805** exports this same data to **spreadsheet format**.

```
Customers that D&C Cars Sold Cars to between 8/1/2005 and 11/29/2005
StockNo Year Make Model Date Sold sell PriceTradeOfr WarrantyCsSales Tax

EARNES Thomas 2327 N. Girard Rd Omak WA 99212 (509)8932329 (509)3358889
890 2001 Dodge ram 8/10/2005 $8,000.00 $0.00 $1,000.00 $781.00

FRANKEN Al 4455 Sonoma st santa rosa WA 00000
897 1992 Honda accord 10/6/2005 $1,000.00 $0.00 $0.00 $84.00
```

Report 804 – Customer/Warranty report

CarouselCars Admin User Guide Page 18 Version 2.010

**Report 806** shows the sales profit from each sold vehicle in a date range, and who you purchased the vehicle from. It is in a two line format.

**Report 807** also shows the sales profit, in a one line format, and the people you bought the vehicle from.

**Report 808** displays customers that bought cars, sorted by salesmen, with a date range. This should probably be in the sales report area, but Oh Well...

**Report 810** shows all the customer sales for a period, what banks they got a loan from, and their date of first payment.

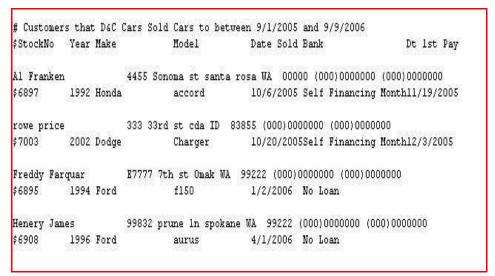

Report 810 – Date of first payment

| Year Make                       | Model    | es Inc. Bought Cars f<br>Miles Color<br>Buy Dte Date Sold |      |                   |   | 07<br>Prch. price | Sales Pft            |
|---------------------------------|----------|-----------------------------------------------------------|------|-------------------|---|-------------------|----------------------|
| 1992 Pontiac<br>DANA BANKS      | Grand Am | 1 None<br>7/7/2007 7/13/2007                              |      | 1G2NE5435NC219877 | N | \$500.00<br>>     | \$200.00<br>\$200.00 |
| 1991 Toyota<br>STEVEN BENSON    | PICKUP   | 220786 None<br>6/9/2007 6/21/2007                         |      | JT4VN13D7M5044632 | N | \$2,000.00        |                      |
| 1996 Chevrolet<br>BJ Auto Sales | Suburban | 159001 Tan<br>6/25/2007 7/9/2007                          |      | 3GNGK26J6TG150948 | N | \$3,500.00        | \$2,585.00           |
| 1998 Mercury<br>BJ Auto Sales   | MARQUIS  | 102519 None<br>6/20/2007 7/23/2007                        | 6318 | 2MEFM75W9WX628605 | N | \$3,500.00        | \$2,008.87           |
| 2001 Lincoln<br>BJ Auto Sales   |          |                                                           | 6319 | 1LNHM81W31Y710873 | N | \$6,500.00        | \$1,929.55           |
|                                 |          |                                                           |      |                   |   | > \$              | 6,523.42             |

Report 806 – Bought From report, with profit and loss, by Buyer

| Year | Make                    | Model            | Miles | Color | StockNo | VIN               | T P | rch. price | Sales Pft  | Purchased :  | From    |
|------|-------------------------|------------------|-------|-------|---------|-------------------|-----|------------|------------|--------------|---------|
|      | Buy Dte D               |                  |       |       |         |                   |     |            |            |              |         |
| 1992 | Pontiac<br>7/7/2007     |                  | 1     | None  | 6292D   | 1G2NE5435NC219877 | N   | \$500.00   | \$200.00   | JANA WANKS   |         |
| 2000 | Nissan<br>6/21/2007     |                  | 93370 | Gold  | 6329    | JN1CA31D3YT506738 | Y   | \$4,970.00 | \$1,472.43 | BAY CITIES . | AUCTION |
| 1998 | Saturn<br>6/21/2007     | SC2<br>6/30/2007 | 86175 | Black | 6324    | 1G8ZH1276WZ197805 | Y   | \$2,770.00 | \$660.53   | BAY CITIES . | AUCTION |
| 2003 | Volkswagen<br>6/21/2007 |                  | 68210 | Gray  | 6323    | WVWPD63B43P109026 | Y   | \$9,485.00 | \$3,059.12 | BAY CITIES . | AUCTION |

Report 807 – Bought From Report, with profit, by date

**Report 813** displays all the vehicles that have either sold, or have a pending deal against them. What is weird, is it does not have a date range as such. You enter the number of months to Go Back in the #mths entry box at the top fo the form.

Report 814 is used by Charitable companies to track their donors.

#### Type 900 Washington Tax Report

**Report 900** uses the a Month Select control to select a user defined time period. However, the user can also select a number of months to report for, thus allowing quarterly or yearly reports.

The report shows all the sales and B&O taxes paid for the cars sold within that date range. The report is grouped by state, so each state gets a total for all the cars sold in that state. The Washington state report additionally gets subtotals for Retail, Wholesale, and Auction sales and TradeIn purchases.

```
Washington Tax information on Sold Cars between 7/23/2002 and 7/31/2002

St. Dt Sold StockNo customer name
WA 7/9/2002 2250A Retail WaRetailGuy $5,500.00 R $0.00 $0.00 $445.50 $25.90
WA 7/10/200 2250E Dealer's Auto Auctio $4,100.00 A $0.00 $4,500.00 $1.579.50 $13.04
WA 7/16/200 3664 Bill Williams $24,000.00 R $4,500.00 $1,579.50 $13.04
WA 7/25/200 2250K WaWholesale $4,200.00 W $0.00 $4,200.00 $10.00 $20.33
WA Retail Wa $29,500.00 R
WA Wholesale Wa $4,500.00 $2,025.00 $159.27
WA Wholesale Wa $4,200.00 W
WA Auction Wa $4,100.00 A $4,500.00 $2,025.00 $159.27
WA TradeIn Wa $4,500.00 T
```

Report 900A – Washington Tax Report Detail page

This data is needed for filling out the monthly B&O forms for the state of Washington. Actually, it is a lot more complicated than that. So at the end of the report, we print out the data that needs to go in the various fields of that form. (I do not fill the form out itself, since the business may have other sales, like parts, that my program does not track.) The funny numbers (ID0304) are the field identifiers on the tax form, and the Lnn numbers are the tax form lines.

**Report 901** is the same, but for multiple months. **Report 902** does the same thing, but is somehow different.

```
Washington Tax information on Sold Cars between 8/1/2005 and 8/31/2005
St. Dt Sold StockNo customer name Sell Price t trade amt L Warranty Finance CarStax OthStax ST Car Tot 2 Grand Total $9,500.00 $0.00 L $1,200.00 $75.00 $826.50 $102.00
Retail O/S all
                                                $0.00
Retail O/S NoBO
                                                $0.00
Retail Wa
                                           $1,500.00
Retail Total
                                           $1,500.00
                                                                  retail o/s all + retail wa
Wholesale O/S
                                               $0.00
Wholesale Wa
                                                $0.00
Auction Wa
                                           $8,000.00
Wholesale Total
                                           $8,000.00
                                                                   ws o/s + ws wa + auct wa
State Retail Sales Tax Deductions (Page 4)
[0104] Interstate Sales -->
                                               $0.00
                                                                  retail o/s nobo
retail o/s all - retail o/s nobo
[0123] Qualified Nonres -->
[0124] Trade-in Allownc -->
                                                $0.00
                                                $0.00
                                                                   Tradein Wa
[0128] Sales to Indians -->
                                                $0.00
Sales Tax Deductions
                                                                  Retail O/S all + tradein Wa
                                           $2,700.00
                                                                  retail total + warr total
retail tot + warr
tot ret + war - ded
                                           $2,700.00
3. Wholesaling B&O Tax Deductions (Page 3)
[0304] Interstate Sales --> $0.00
[0399] Auction --> $8,000.00

Fotal wholesale Deduct --> $8,000.00
5. Retailing (Page 3)
[0204] Interstate Sales --> $0.00
State Retail B&O Tax Tot $0.00
II State and Local ...
5: State $2,700.00 - $0.00 = Cars Only
II State and Local Retail Sales Tax (Page 2)
                                                              6.50% =
1.90°
                                 $0.00 = $2,700.00 X
                                                                               $175.50
                                                                               $28.50
                                               $1,500.00 X
                           Warr Only
                                               $1,200.00 X
                                                               2.00% =
8:0002
                                                                                 $24.00
9: Total
                                                                               $228.00
IV Other Local Sales Taxes (Page 2)
14: Motor Vehicle tax[120]
                                              $1,500.00 X
                                                              0.30% =
                                                                                $4.50
I. B&O tax (Page 1)
3: whs1BO $8,000.00 -
5: Rt1eBO $1,500.00 -
                                             $0.00 X 0.00484 =
$1,500.00 X 0.00471 =
                                                                               $0.00
                              $8,000.00 =
                                 $0.00 =
                                                                                 $7.07
```

Report 900B - Tax Summary Information

#### Type 1000 Idaho Tax Form

This report is very similar to the Washington Tax Form above, but the last part of the form displays the data needed for filling out the Idaho Sales Tax Form. While a normal person could quite easily calculate this tax (6.0% of the Idaho sales), the govmnt of course makes you do it in a totally complicated way. The last part of the report lists each line of the Idaho form, along with the numbers to be put in there. This form has columns for each month of the year, so you will have to figure out where to put the data column wise, but I will tell you what and where rowwise.

```
11: Total Sales $98,041.60
12: Non Taxable Sale $36,890.03
13: Net Taxable $61,151.57
15: Total Taxable $61,151.57
16A: 5.00% State Tax $3,057.58
```

Report 1000 -- Idaho Tax Report (bottom part)

#### **Type 1100** Spreadsheet Generator

1100 Spreadsheet Generator -- Sold Cars Spreadsheet Generator -- Cars In Inventory 1101 Spreadsheet Generator -- Cars not exported to Quickbooks 1102 Spreadsheet Generator -- Sold Cars, for Jennifer 1104 Spreadsheet Generator -- Sold Cars for BJ 1105 1106 Spreadsheet Generator -- Sold Cars, for Esco 1107 Spreadsheet Generator -- Cars in Inventory at a certain date Spreadsheet Generator -- All Cars Ever 1108 1109 Spreadsheet Generator -- Sold Retail cars with birthdays Jennifer Flash Report and data generator 1110 Spreadsheet Generator -- Jennifer Format 1111 1112 Spreadsheet Generator -- Affordable Rental Sold cars Spreadsheet Afford Rntl Inventory all cars 1113 Spreadsheet for Squirrels sold cars 1114 1120 **Inventory Export** 1133 Spreadsheet Generator -- Customers 1136 Spreadsheet Generator -- Customers that have bought cars Spreadsheet Generator -- AffRnt Customers that have bought cars 1137 Spreadsheet for Self Finance 1150 Spreadsheet for Bought From customers 1160 1165 **UGM Customer Report** 1170 Flooring Spreadsheet for Blue Chip Warranty Customers 1173

Technically, these are not reports. They actually generate two files named **spreadsheet.csv** and **spreadsheet.txt**, that can be imported into most spreadsheets. It is in comma or tab delimited format, a standard for spreadsheets. However, an abbreviated report somewhat similar to the Inventory Report is produced on the screen. The actual data written to the file is much more extensive. That data is generally found in your c:\temp folder.

The files will be generated in **c:\temp,** or in some cases **root:\temp**, where root is the drive where your programs are located. Sophisticated spreadsheets will recognized the csv format. If you have a spreadsheet (like MS Works) that does not understand the .csv name, but understands the comma delimited format, use the .txt version. Once in a while I will name the spreadsheet something other than "spreadsheet". I really need get a list of all these variations.

These programs do NOT overwrite an existing set of data, but change the name from spreadsheet.csv to spreadsheet.csv.timestamp. That way you can always go back and import old data until you actually delete it.

A record counter will sometimes appear in the upper left side of the form, to let you know how

CarouselCars Admin User Guide Page 24 Version 2.010

far along in the generation of the file the program is. This function can take a significant time for a long range of times.

These are not the only reports that generate spreadsheet data. Some of the reports in the **Self Finance** program will do so, and some other reports in this Admin package other than the 1100 series do so. **Report 1202** generates a Sales spreadsheet, and **Report 805** generates a spreadsheet of customer and warranty information. These 1100 series of reports were built from the ground up to generate spreadsheets.

With this data, you can sort, chart, and do all kinds of what-if analysis with your spreadsheet, or if you have one, with a database or some other statistical package that understands this format. And most programs do.

What is exported of course depends on the intent of the spreadsheet. You will have to just generate a few of these things to see what goes where.

**Report 1100** generates the above data for cars that have been sold.

**Report 1101** generates data without customer information or sold information for cars still in inventory.

**Report 1102** is a special version that generates a small amount of information for cars which have not as yet been exported to quickbooks.

Report 1103 shows information about customers.

Report 1104 is a spreadsheet of sold car data, but with a lot more data than report 1100 has.

**Report 1105** is a spreadsheet of sold car data, but in a different order than 1100.

Report 1106 is yet a different spreadsheet of sold car data.

Report 1107 generates a spreadsheet of cars in inventory as of a certain previous date.

Report 1108 displays information on all cars, sold and in inventory.

**Report 1109** adds in salesmen names and customer birthdate information. This is useful for sending previous customers a card on their birthday.

**Report 1110** is a special spreadsheet generator for Jennifer. Nobody else would ever use this.

Report 1111 shows where you bought your vehicles.

Report 1112 is a sold car spreadsheet.

**Report 1113** is a retail inventory spreadsheet.

Report 1114 is a different sold car spreadsheet.

Report 1133 generates customer names and addresses for possibly a mailing list.

**Report 1136** generates customer names only of customers who bought retail vehicles. The others generate whatever is in the database, including pending or never consummated deals.

Report 1137 generates customers that have bought cars.

Report 1150 generates data from the self finance data, including payment data.

**Report 1160's** intent is to provide information on clients to send to credit reporting agencies. This would be both good (paid on time) and bad (didn't pay at all) information.

**Report 1165** is a Spreadsheet of all customers, with indicators for buyers and sellers (donors)

**Report 1170** includes flooring information.

CarouselCars Admin User Guide Page 25 Version 2.010

## **Report 1173** is a Spreadsheet of who bought warranties

The best way to figure out just which one of these generators is best for you, is to run them all, and then import them into your spreadsheet, and see which one you like best.

**Report 1120** There is a need for people to enter their inventory on, say, a laptop, remotely from the car store and its database and then later transfer all this data to the main database, hopefully without retyping all those ugly vins and things.

This report creates a way to generate an intermediate text file of Inventory data (named inventory.txt in c:\temp), which then can be sent to another computer system and database and imported into the second computer. The program currently exports all unsold cars to a text file of fixed length fields. No cost information is sent over, other than the suggested retail price.

That text file can then be emailed back to the main car store. A new program, Add1InvPj, can then be used to move inventory items from that text file into the car store database. It allows you to change the stocknumbers, and it uses as the price of the car the Book Value entry from the laptop. This book value entry allows us to keep a set of prices and reconditioning on the laptop, but aggregate them in this field for export back to the main store. This program was written specifically for one customer, and customized for them. It can be easily fiddled with to fit another client's requirements.

#### **Type 1200** Sales Reports

| 1200 | Sales Report                             |
|------|------------------------------------------|
| 1201 | Sales Report, Esco Version               |
| 1202 | =                                        |
| 1203 | Sales Report, BBT Version                |
| 1204 | Temporary License Log by State and Date  |
| 1205 | Temporary License Log by tmp number      |
| 1206 |                                          |
| 1207 | ± '                                      |
| 1208 | <b>±</b>                                 |
| 1210 | Warranty Summary reports                 |
| 1211 | Warranty Summary w/ full cust data       |
| 1212 | Warranty Summary report for Thrifty      |
| 1220 | Gap Summary Reports                      |
| 1221 | Gap Summary Report for Thrifty           |
| 1230 | Down Payment Report                      |
| 1240 | Idaho Tiles Transmittal Form ITD 3204    |
| 1241 | South Dakota Dealer Ledger               |
| 1242 | Idaho Titles Transmittal with background |
| 1250 | Customer Loan Report                     |
| 1251 | Sales by Month with Loan Information     |
| 1260 | Full On event report                     |
|      | -                                        |

There are several sales reports, designed by different customers. And there are some other reports that are put here because there was no other better place to put them.

The default sales report (**Report 1200**) shows a lot of information on cars sold in a particular month, separated by the state the customer lives in. Each record is two lines long, with totals by state and then grand totals for the month. It is so wide it has to be printed out in landscape format.

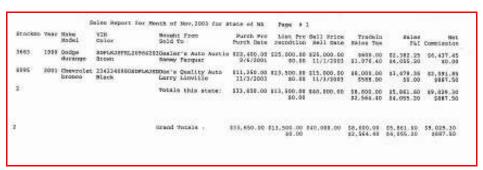

Report 1200 : Sales Report, Long

**Report 1201** generates a much simplified version of this report:

|         |      |           | (£      | for Month o | *         |             | SA.        | e # 1      |
|---------|------|-----------|---------|-------------|-----------|-------------|------------|------------|
| StockNo | Year | Make      | Model   | Purch Prc   | recndtion | Sell Price  | TradeIn    | TR ACV     |
| 3683    | 1999 | Dodge     | durango | \$22,400.00 | \$0.00    | \$25,000.00 | \$600.00   | \$500.00   |
| 6095    | 2001 | Chevrolet | bronco  | \$11,250.00 | \$0.00    | \$15,000.00 | \$8,000.00 | \$7,800.00 |
| 2       |      |           |         | \$33,650.00 | \$0.00    | \$40,000.00 | \$8,600.00 | \$8,300.00 |
| 2       |      |           |         | \$33,650.00 | \$0.00    | \$40,000.00 | \$8,600.00 | \$8,300.00 |

Report 1201: Short Sales Report

**Report 1202** generates a report that is useful to reconcile your stated **licensing data** against the actual licensing data that comes back from the DMV. This is useful if you need to request more money from the customer for licensing fees, or send a check because you overcharged them.

|         |           | Sales Report for | MOHULI | JL Jan, 200 | 4 IOI Stat | e of WA Page # 1   |          |        |
|---------|-----------|------------------|--------|-------------|------------|--------------------|----------|--------|
| StockNo | Sell Date | Sold To          | Year   | Make        | Model      | VIN                | lic Fees | flngfe |
| 5001    | 1/12/2004 | Mary Contrairy   | 1998   | Chrysler    | Seebring   | 23943484JDJDH      | \$28.00  | \$6.5  |
| 4106    | 7/9/2004  | Gracie Fluiger   | 1999   | Ford        | bronco     | NA                 | \$29.50  | \$6.5  |
| 6891    | 8/9/2004  | Murry Barry      | 1989   | Chevrolet   | nova       | 242987SDLFKJSLD094 | \$0.00   | \$6.5  |
| 5335A   | 9/27/2004 | Lucius Finnigan  | 1994   | Dodge       | blapton    | NA                 | \$29.50  | \$6.5  |
| 5335    |           | Chief Redcloud   | 1993   | Ford        | f150       | 23424KKKDJD        | \$0.00   | \$6.5  |
| 4405A   | 9/28/2004 | Kurt Wankel      | 1987   | Volvo       | 740        | 24234LKJLKJLK      | \$29.50  | \$6.5  |
| 6900    | 10/7/2004 | Alex KaDoddley   | 1995   | Daewoo      | blapper    | 24234LKJKLJLKJ     | \$29.50  | \$6.5  |
| 7       |           |                  |        |             |            |                    | \$146.00 | \$45.5 |

Report 1202: Filing Fees report

**Report 1203** is a sales report designed by **Big Boys Toys**, with the data sorted by customer state, then by when sold.

**Report 1204 and 1205** will display the Temporary Permit logs if you enter that information during a deal. This keeps track of the serial numbers where you have affixed a temporary licence to a car because it did not have plates or a tab.

The 1204 report displays a list of cars sold during a selected period of time, and lists out the license tab serial numbers.

|          | -               |             | thru 12/8/2007 for | r State of WA    | Page # 4 |    |
|----------|-----------------|-------------|--------------------|------------------|----------|----|
| Sorted : | by Customer Sta | ite, When S | old                |                  |          |    |
|          | Year Make       |             |                    | Sold To          | Temp Li  | ic |
| 6460     | 2004 Ford       | Explorer    | 1FMDU72EX4UC07125  | JENNIFER DUNLEY  | 752738   |    |
| 6534     | 2005 Ford       | TAURUS      | 1FAFP56UX5A184920  | WILL BLEEPE      | 752740   |    |
| 6479     | 1997 Ford       | Expeditio   | n1FMFU18L0VLA88388 | DEBRA FANNPER    | 752741   |    |
| 6499A    | 1999 Chrysler   | 300M        | 2C3HE66G8XH741017  | SUSAN FRIEDLAN   | NA       |    |
| 6537     | 2001 Dodge      | 1500        | 1B7HF13Y51J280129  | CAMERON SMITHER  | 752742   |    |
| 6370A    | 1998 Pontiac    | Grand Am    | 1G2NE52T7WM509939  | TERI EGBERT      | NA       |    |
| 6507     | 2002 Volvo      | S80         | YV1TS92D721261578  | CHRISTOPHER WEST | 752743   |    |
|          |                 |             |                    |                  |          |    |

Report 1204 – Temporary License listing by Date

The 1205 report lets you find the vehicle that has a specific serial number. It is a little bizarre to CarouselCars Admin User Guide Page 28 Version 2.010

use, since the Admin program was not designed to be a query program. At any rate, when you select the report number on the admin screen, you will see two rather small text boxes show up above where the data will display (See arrow). In those boxes you enter a range of serial numbers, with the low end serial number in the top box, and the high end serial number in the bottom box. When you click the Display button, the system will display all the vehicles that have serial numbers in that range.

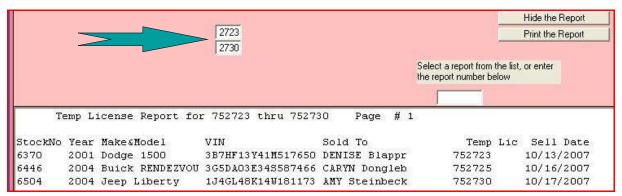

Report 1205 – Temporary License number in a range

**Report 1206** displays sales with a date range, sorted by customer state, then make, model, and year.

**Report 1207** is very useful for year end sales reports. The data looks like the data display produced by the Carousel Invoice. It is for a month range, sorted by date sold. It gives you totals at the end.

**Repot 1208** will tell you when customer plates are due to be delivered. In Washington, you have 45 days to do this, or get into real trouble. Running this report frequently will let you know if you are getting at the end of your time. It lists out all cars sold in the last 45 days, with a date 45 days from that date of sale.

Reports 1210 and 1220 are summaries of the Warranty and Gap sales, respectively. Apparently the companies selling these policies want to know what they sold, and to whom, and so they give you this neat little form to fill out. These reports have most of that information, except currently the contract number. That will be added sometime in the future.

| StkNo  | Customer       | vin Dlr W.Cost Sell Date contract #   | Warr. Company |
|--------|----------------|---------------------------------------|---------------|
| 1 6446 | CARYN GAREETT  | 587466 \$1,475.00 10/16/2007 contract | AUL Admin NVA |
| 2 6515 | GARY KOHHN     | U08863 \$1,183.00 10/23/2007 contract | AUL Admin NVA |
| 3 6471 | PAMELA FYREILL | 220403 \$1,315.00 10/5/2007 contract  | AUL Admin SNA |

Report 1210 – Warranty Summary Report

**Report 1211 and 1221** are lists of warranty and gap sales between two dates, with customer and vehicle information

CarouselCars Admin User Guide Page 29 Version 2.010

Report 1212 lists out some warranty information, but sorted by the salesman that sold it.

**Report 1230** shows the down payments made on sold vehicles during a period of time.

**Report 1240** generates the data needed for the Idaho titles Transmittal form 3204 (and 3203). I do not fill this data in directly, but I do present all the data that I have that this form needs, and in the order that it needs it. It appears that this thing needs to be sent in about once a month so that the dealer can pay the title fees that he collected. An example of the actual form can be seen in the forms display tool of the splash program.

**Report 1242** now will print the data on a scanned image of the required form. Some of the data used in report 1240 was wrong, and has been fixed in this report. The scanned images are forms 1001-1009. These are generally Deal forms, but I needed a place to put them.

The report will ONLY print vehicles that

- 1) were sold between the start and end dates
- 2) have the "have title" box check in inventory
- 3) have a non zero Filing Fee entry in the Deal

Each vehicle must have the control number from the 502 form entered into the "3 day temp" field of the complete screen of the Deal program.

**Report 1241** is some sales report needed by South Dakota dealers.

**Report 1250** shows, grouped by bank, all the loans made for a period of time. It also shows who did not need a loan.

**Report 1251** shows customers with loans in a month sorted by bank. This differs from report 1250 because it shows customers who have loans in a specific month, as opposed to who made a loan in a specific loan.

**Report 1260** was written for a specific customer, and, sorted by date, shows buy and sell events for the vehicles in the dealership.

**Type 1300** Reconditioning Reports

| 1300 | Report Reconditioning after Date of Sale      |
|------|-----------------------------------------------|
| 1301 | Reconditioning Report for Unsold Cars         |
| 1302 | Reconditioning Report for Sold Cars           |
| 1304 | Recon Report for sold cars (date range)       |
| 1306 | Recon report in inventory cars, ugm version   |
| 1310 | Recondition Report for a date range           |
| 1311 | Jen WBF Recon Report for Date Range           |
| 1312 | JH Vendor Recon report for date range         |
| 1321 | Non Consignment Recon Report, sold cars       |
| 1331 | Recons not sent to Qb yet                     |
| 1340 | list distinct short descriptions              |
| 1341 | list full short descriptions w/ stock numbers |

There are several different reports dealing with Reconditioning

Reports 1301 and 1302 are similar, except that 1301 shows reconditioning for cars currently in inventory, and 1302 shows reconditioning for cars sold after a certain date.

**Report 1300** is a little weird. Somebody wanted to know if cars sold since a certain date have had reconditioning done on them after

they were sold. It will list out cars that have sold, and if no reconditioning was done after the sell date, simply say OK. If some reconditioning was done after the sell date, it will list what that was. This allows you to be sure that Quickbooks is properly updated with all the reconditioning information.

| Stock | : ID           | Year | Make | Model                                  |      | Vin                                                                       | Cos        | sts                     | Age                    |
|-------|----------------|------|------|----------------------------------------|------|---------------------------------------------------------------------------|------------|-------------------------|------------------------|
|       | RECON          |      |      | F350<br>dents                          | 2FTS | W31F2XED96392<br>Dent Guy<br>Total Recon<br>Recon + CarCost               | \$5<br>\$5 | 00.00<br>95.00<br>95.00 | 3/8/2001               |
| 1225# | A              | 1999 | Chry | sler seebring<br>No Recons             | 2324 | kkdjfj<br>Recon + CarCost                                                 | , -        | 00.00                   | 1638                   |
| 2224  |                | 1999 | BMW  | 341i<br>No Recons                      | 2342 | 34KKKK<br>Recon + CarCost                                                 | , -        | 00.00                   | 1640                   |
|       | RECON<br>RECON | >    | _    | sler pt cruser<br>dents<br>fix windows | 1234 | 5678901234567<br>Dent Guy<br>Window Guy<br>Total Recon<br>Recon + CarCost | 9          |                         | 10/26/2001<br>1/3/2004 |

Report 1301 – Reconditioning done on cars in inventory

**Report 1304** shows all the reconditioning for cars sold in a date range.

**Report 1306** – Union Gospel Mission needed a different format for reconditioning of cars that CarouselCars Admin User Guide Page 31 Version 2.010

are in inventory.

**Report 1310** shows reconditioning done during a date range.

**Report 1311** is like 1310, but it only shows those recon items that have a short form name of WBF. What does that stand for? I don't remember. Probably a writedown or buy fee or something.

**Report 1312** displays all the reconditioning done by a vendor (summarized in one line per vendor) during a date range.

**Report 1321** is like report 1301, except that it skips consignment cars.

Report 1331 shows reconditioning that has not yet been exported to Quick Books.

**Reports 1340 and 1342** are here because I did not know where else to put them. When entering reconditioning data, you need to put in a short description. That description can either be entered manually, or picked from a list. The list itself is generated on the fly from what is actually in the database. But if people do not pick from the list, they will enter stuff similar to existing stuff, but spelled wrong, or described wrong or whatever.

Report 1340 shows you all the short descriptions, so you can figure out which ones are wrong. Report 1341 shows that same list, but with the stock numbers they appear in. That allows you to use the Inventory program to go to that deal, even if sold, and fix the spelling.